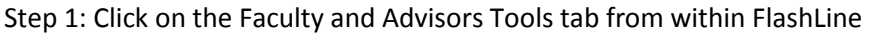

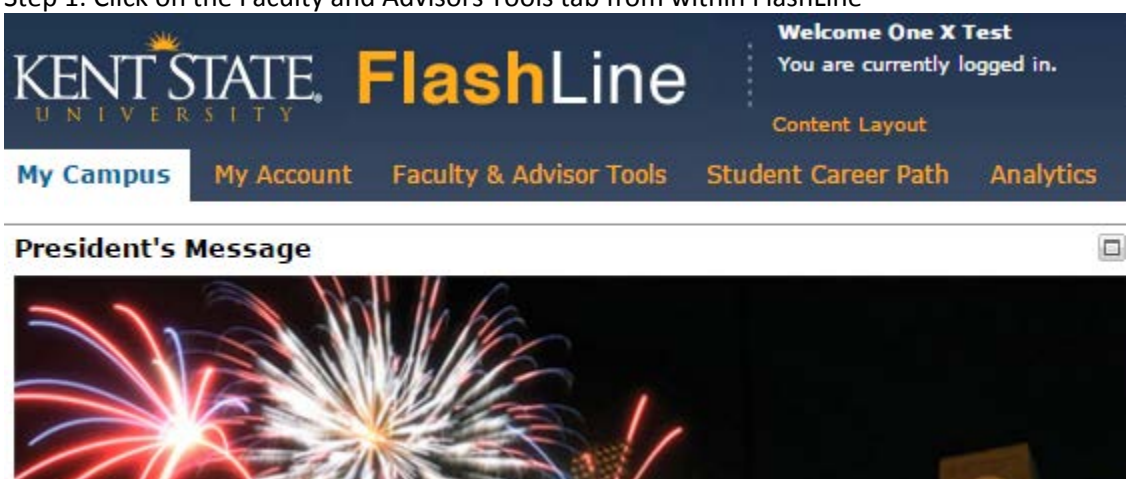

Step 2: Click on the Late Registration Approval link from within the Faculty Toolbox in FlashLine

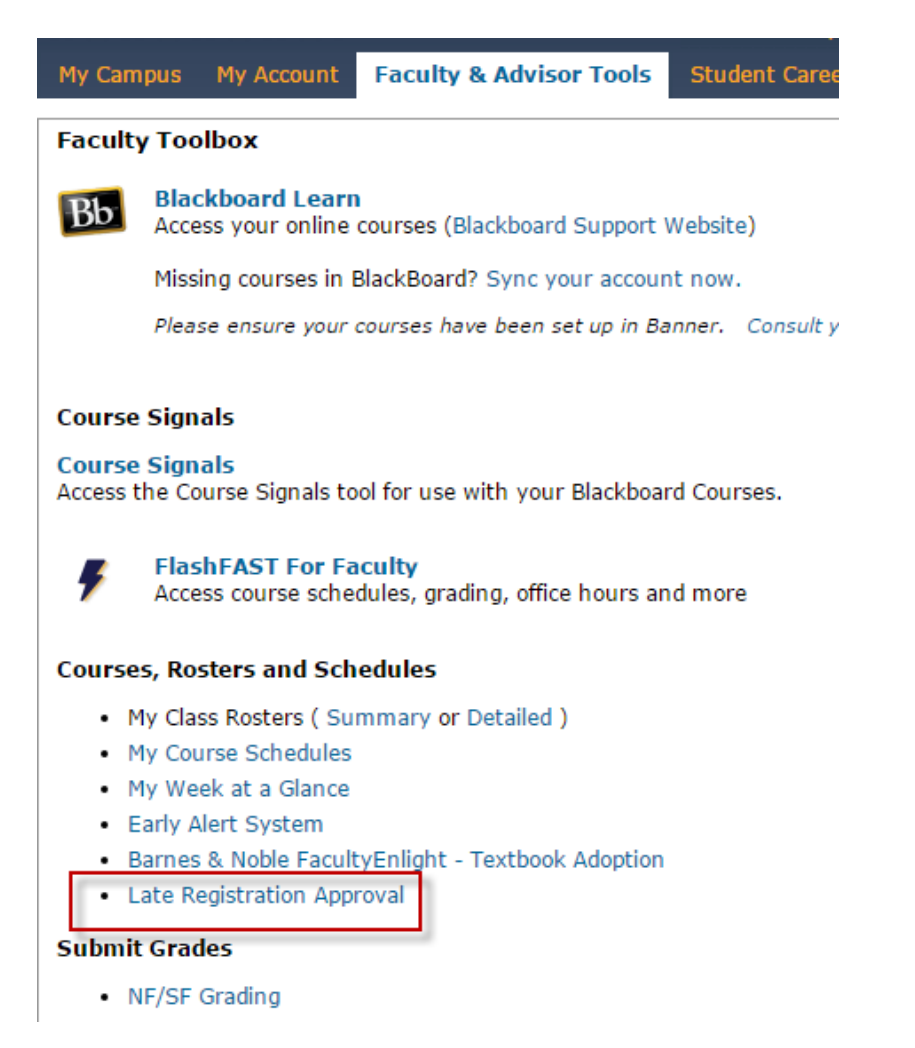

## Step 3: Approve or Deny your pending Late Registration Requests

## Personal Information Faculty Services

## Late Registration Approval

This is a list of students who have requested to add one of your courses during the second week, or its prorated equivalent, of the term. You may either approve or deny these requests. You will Current hours is the total number of credit hours a student is enrolled in for the current term.

## Pending Late Registration Requests

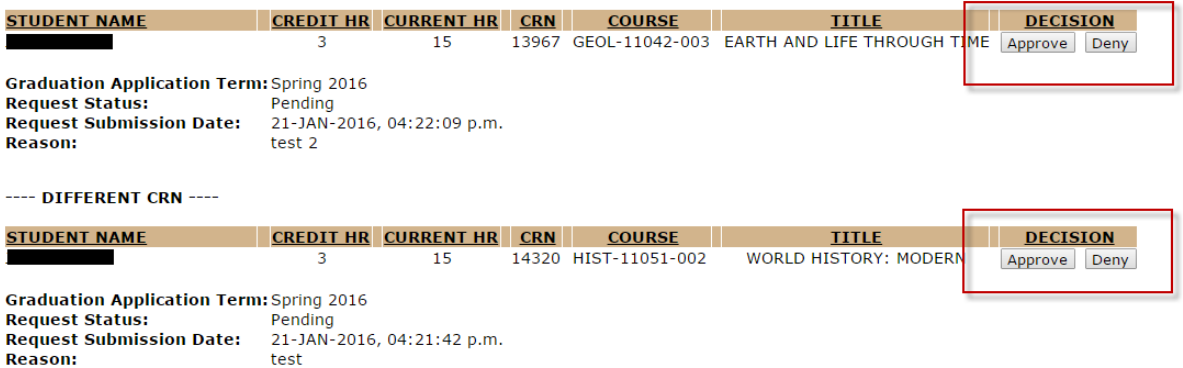